## Metrología. Guía de Laboratorio N° 2. Prof. Carlos Alvarado de la Portilla. Fecha: Setiembre de 2012. (Corresponde al Laboratorio N° 5, de la malla anterior)

## **Medición y cálculo de errores, utilizando un vernier con resolución 1/ 128"**

#### **(pulg) y utilizando un micrómetro con resolución 0.001" (pulg).**

El actual laboratorio N° 2, consta de dos partes:

- I. La primera parte, **medición real**, que se desarrollará en forma real en el laboratorio de Metrología de la UTP, utilizando un vernier con resolución de 1/128".
- II. La segunda parte, **medición virtual**, que será desarrollada por los estudiantes en forma personal con una computadora, empleando un simulador virtual, cuya dirección electrónica será proporcionada por el profesor.

Ambos informes de laboratorio serán presentados en conjunto por los estudiantes, en la fecha y hora indicada por el profesor, antes del inicio de la clase.

## **I. Laboratorio Real de Metrología.**

#### **Medición real con vernier en pulgadas, con resolución 1/128"**

Material requerido para desarrollar el laboratorio real:

- $\triangleright$  Una pieza a ser medida.
- Un vernier con resolución 1/128".

#### **Tareas a desarrollar en el laboratorio real:**

1.- Los estudiantes deberán dibujar la pieza a medir con el software Inventor, e identificar sus diferentes magnitudes a medir mediante una letra, que representará la incógnita de la medida de la magnitud a ser definida, con el proceso de la medición.

2.- Se deberá realizar una serie de ocho mediciones de cada magnitud, que se deberán registrar en una tabla de mediciones.

3.- Calcular los errores absoluto, relativo y cuadrático, del proceso de la medición.

- 4.- Confeccionar un cuadro de registro para las mediciones y cálculos.
- 5.- Expresar cada medida de la pieza en función del error absoluto y del error relativo
- 6.- Conclusiones.
- 7.- Recomendaciones.
- 8.- Bibliografía.

# **II. Laboratorio Virtual de Metrología.**

# **Medición virtual en un simulador, con un vernier en pulgadas,**

## **con resolución 0.001"**

Material requerido para desarrollar el laboratorio virtual:

- $\triangleright$  Una computadora.
- > La dirección electrónica del simulador.

### **Tareas a desarrollar en el laboratorio virtual:**

1.- Cada estudiante deberá ingresar a la dirección del simulador dada por el profesor y realizar una serie de quinde interpretaciones de la medición mostrada de cada magnitud, en el simulador, anotando su respuesta.

2.- El simulador, calificará su respuesta poniendo **correcto o incorrecto,** posteriormente aparecerá las palabras **nuevo desafío.**

3.- El estudiante deberá capturar la pantalla con la calificación de cada respuesta del software, sean correctas o incorrectas; y las guardará en un archivo.

4.- El estudiante deberá realizar solamente hasta15 mediciones con el calificativo de **correcto**, que le hará el software.; y anotará todas las mediciones realizadas en un cuadro (Ver figura 1).

- 5.- Conclusiones.
- 6.- Recomendaciones.
- 7.- Bibliografía.

Cuadro de la interpretación de las mediciones con micrómetro. Resol. 0.001 "

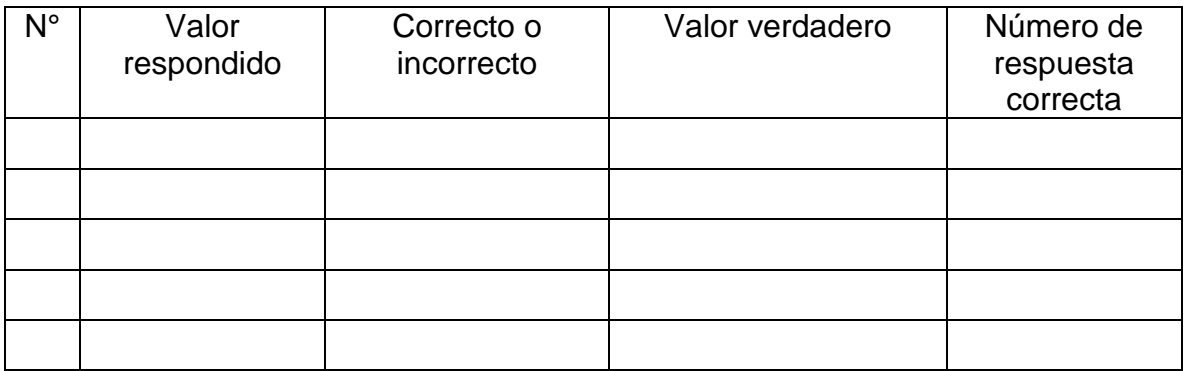